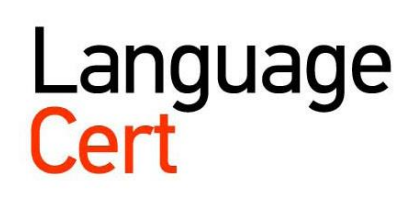

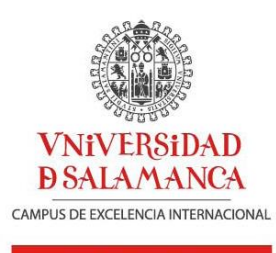

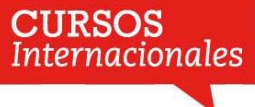

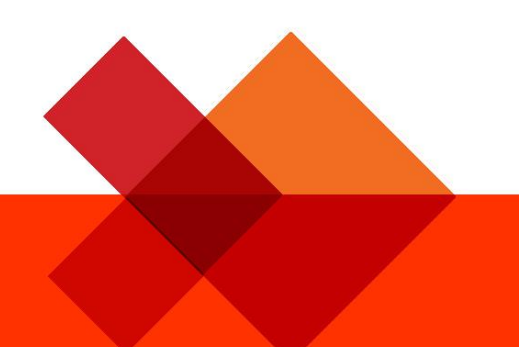

# LanguageCert USAL esPro

Examen por ordenador de Comprensión auditiva

y de lectura

**Guía del candidato**

# **LanguageCert USAL esPro**

# **Examen por ordenador**

Este manual ha sido creado para que usted se familiarice y se sienta cómodo con todos los aspectos que conlleva la realización del examen LanguageCert USAL esPro adaptativo, desde que usted inicia la sesión hasta que recibe la calificación al terminar el examen. Lea atentamente el manual y, si tiene alguna duda, consulte con su Centro de examen.

¡Gracias por elegir LanguageCert USAL esPro!

# **Inicio de sesión y verificación de compatibilidad**

El primer paso para hacer el examen es iniciar sesión en el sistema con las credenciales que su vigilante le ha facilitado. Durante este paso, se llevará a cabo de forma automática una verificación de compatibilidad del sistema para asegurar que el examen se realiza sin ninguna incidencia técnica. Si su ordenador no es totalmente compatible (aparecerá una **X** en la casilla de verificación  $\square$ ), informe a su vigilante.

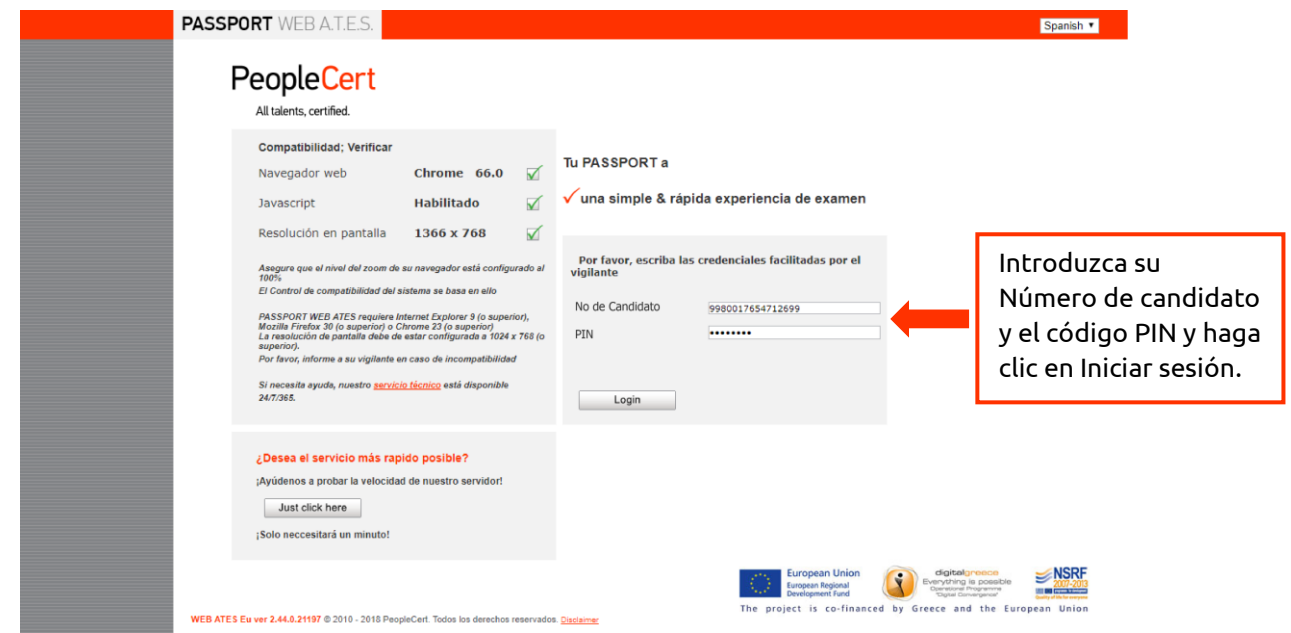

# **Compruebe su información personal**

Sus datos personales ya estarán escritos. Revíselos con atención e informe a su vigilante en caso de que alguno de los datos no sea correcto. Tenga en cuenta que esa información es la que aparecerá en su certificado, por lo que es importante comprobar que todo es correcto.

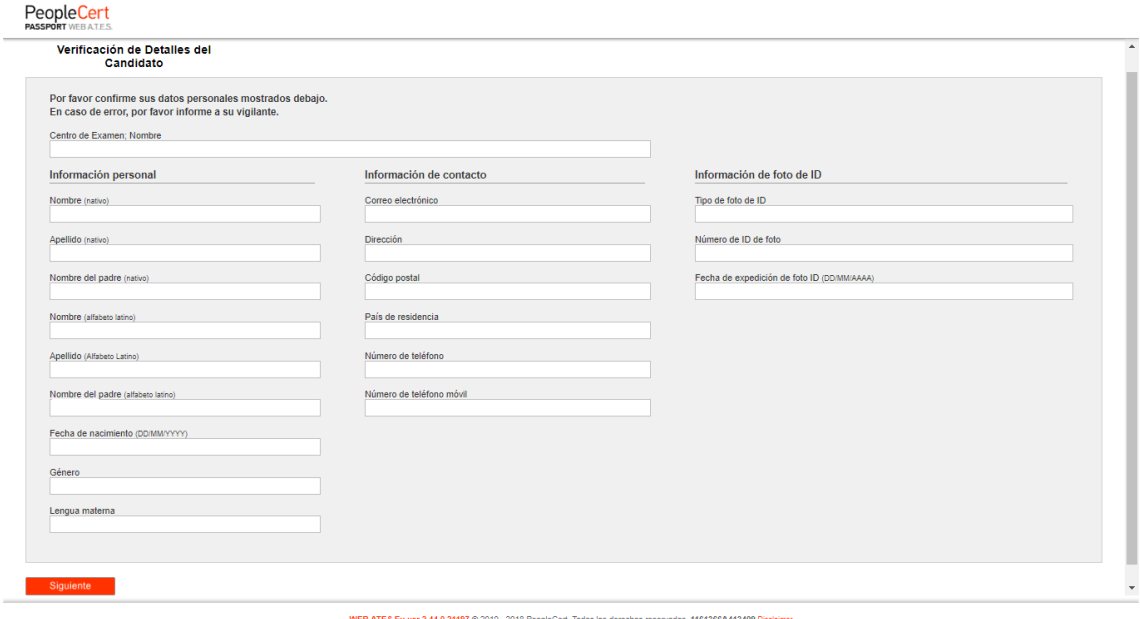

# **Aceptar el Acuerdo de confidencialidad**

Lea y acepte el Acuerdo de confidencialidad vinculado al examen facilitado por LanguageCert.

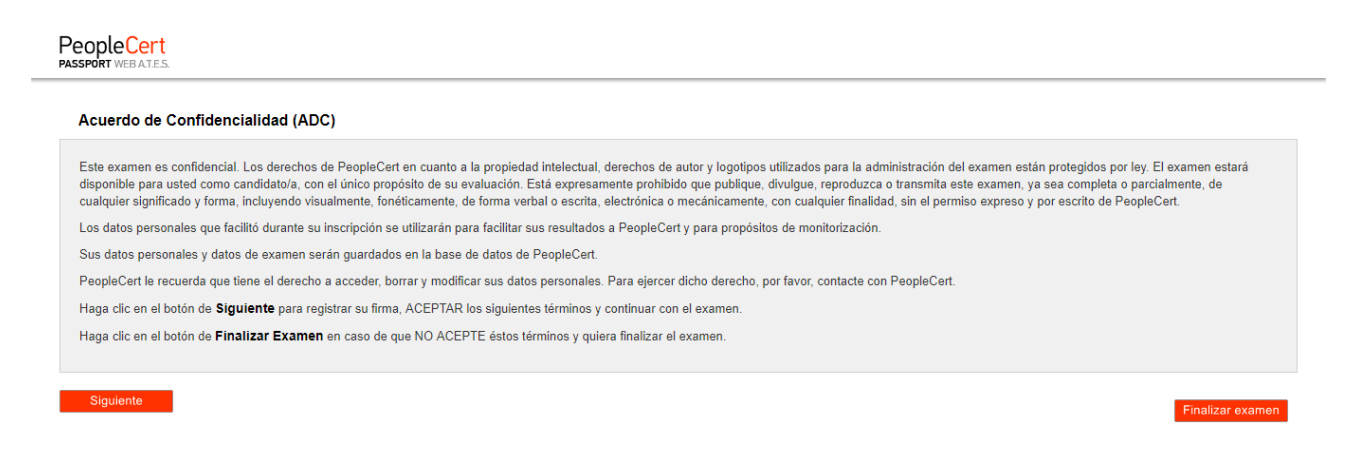

# **Instrucciones de examen**

×

Lea las instrucciones atentamente. Si tiene alguna duda, pregunte a su vigilante.

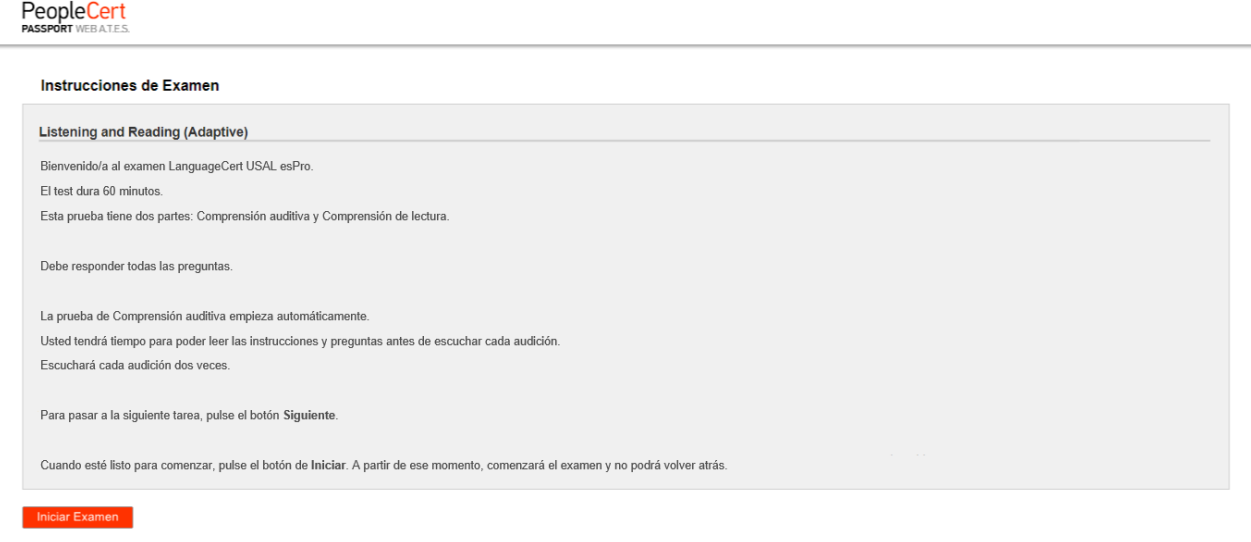

WEB ATES Eu ver 2.44.0.21197 @ 2010 - 2018 PeopleCert. Todos los derechos reservados. 1161366A413409 Disclaimer

# **Diseño de la pantalla de examen**

## **1. Barra de progreso**

Muestra el punto en el que se encuentra el examen, lo que usted ha avanzado hasta ese momento. Dado que el examen es adaptativo, el sistema le ofrecerá preguntas más o menos difíciles en función de si sus respuestas son correctas o incorrectas. A medida que usted vaya avanzando en el examen, este se irá adaptando a su nivel.

## **2. Control de volumen**

Usted puede controlar el volumen de la audición durante la parte de comprensión auditiva del examen, pero no podrá parar o volver a escuchar la audición.

## **3. Tiempo restante**

Tenga siempre en cuenta el tiempo del que dispone para terminar el examen. Se le avisará cuando queden 15 y 5 minutos para la finalización del examen. Podrá ocultar o hacer visible el reloj cuando lo desee, haciendo clic sobre el mismo.

# **4. Botón "Siguiente"**

Cuando haya terminado de responder y revisar una pregunta, haga clic en Siguiente. Si hace clic en Siguiente sin haber respondido, aparecerá una notificación para evitar que una pregunta quede sin responder de forma accidental. No podrá volver atrás ni modificar sus respuestas una vez que haya hecho clic en Siguiente.

# **5. Descripción de tareas**

Lea atentamente las instrucciones de cada tarea.

## **6. Preguntas y opciones de respuesta.**

Dependiendo del tipo de tarea, encontrará preguntas de selección múltiple, textos con espacios en blanco o frases para completar. Lea bien las instrucciones y los textos antes de responder. Cuando seleccione una respuesta, esta aparecerá en color naranja. Podrá cambiar su respuesta todas las veces que quiera antes de hacer clic en siguiente.

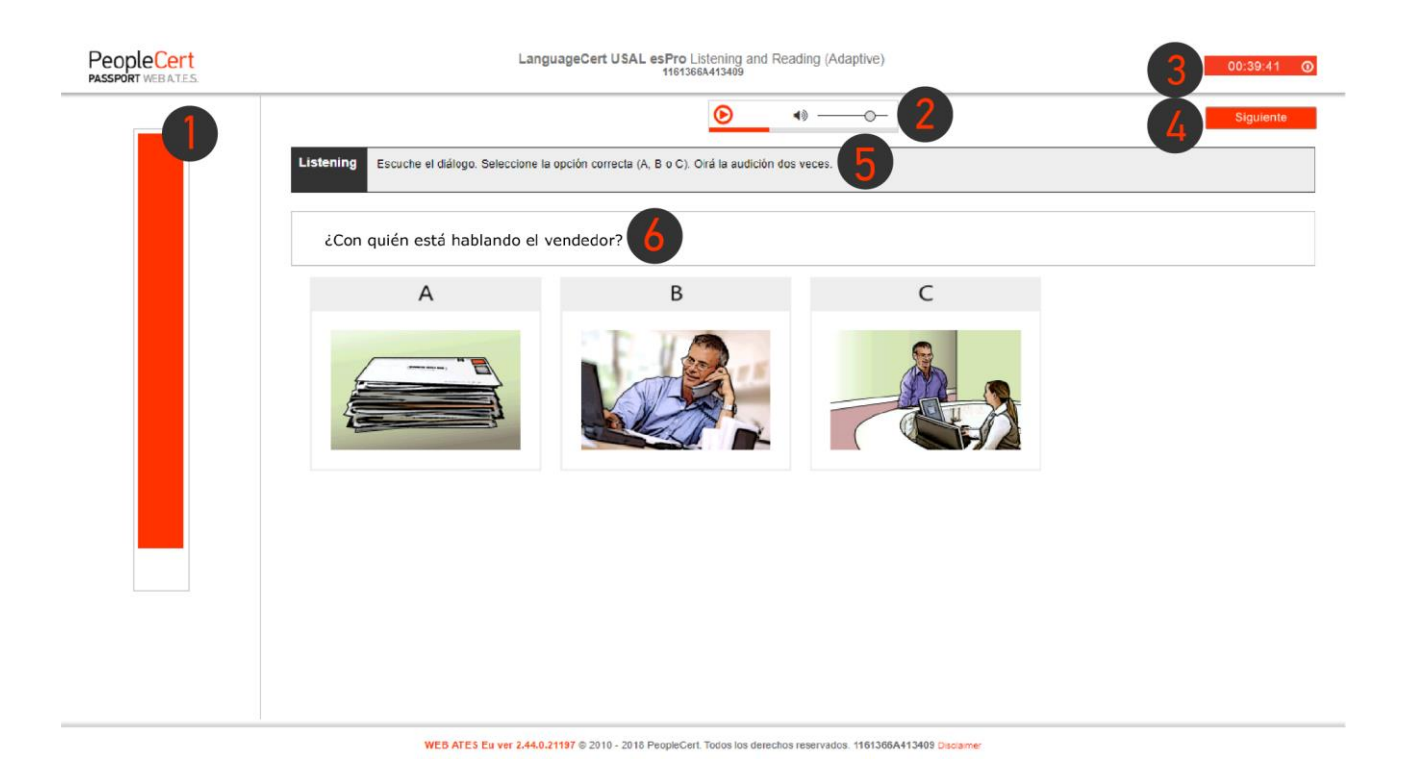

# **Error al hacer clic en "Siguiente"**

Si hace clic en siguiente de forma accidental, sin haber completado una tarea, el sistema le preguntará si desea continuar y dejar la tarea sin responder. Después de hacer clic en "Siguiente", no podrá volver atrás para responder.

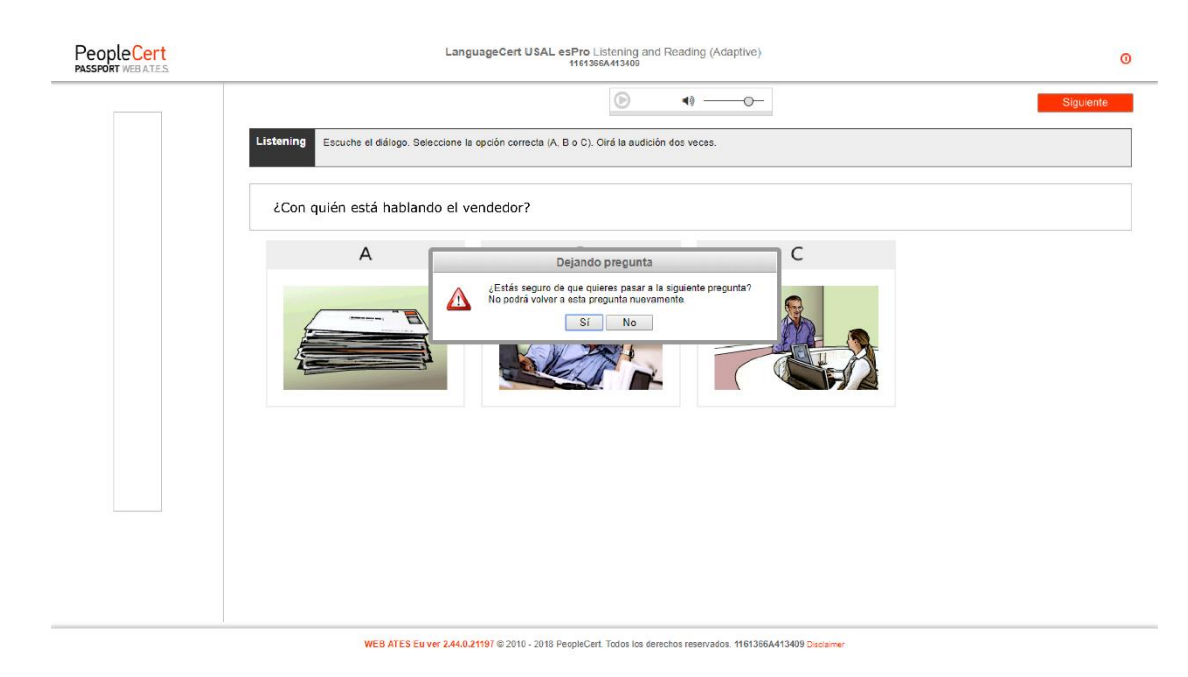

# **Notificaciones del tiempo restante**

El sistema le avisará cuando queden 15 y 5 minutos para finalizar su examen.

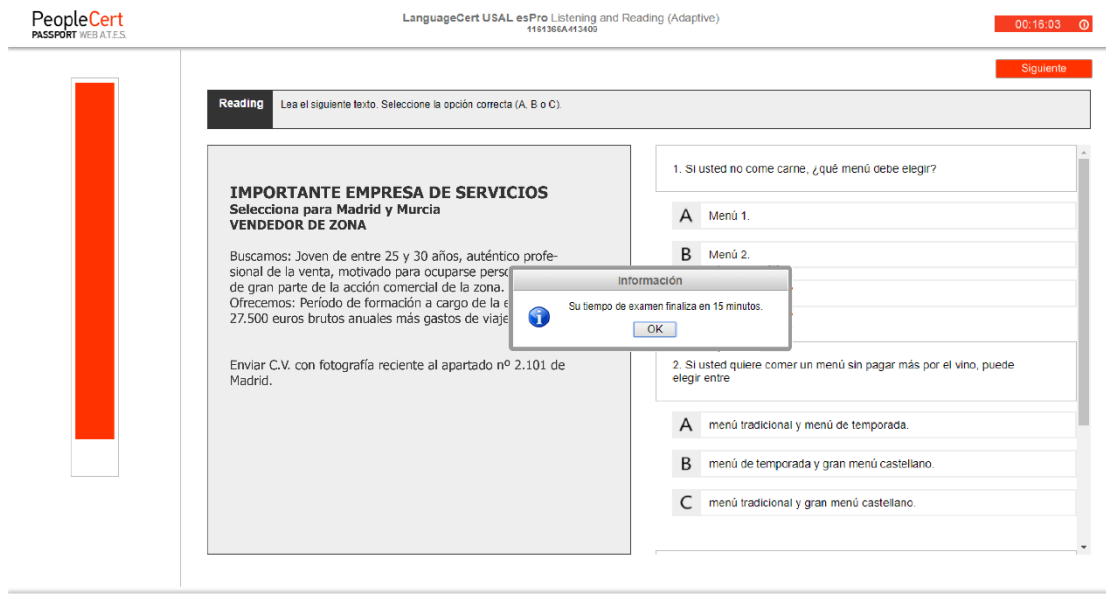

WEB ATES Eu ver 2.44.0.21197 @ 2010 - 2018 PeopleCert Todos los derechos reservados. 1161366A413409 Disclaimer

# **TIPOS DE PREGUNTAS**

# **COMPRENSIÓN AUDITIVA**

# **Textos breves con opciones de selección múltiple**

Usted escuchará una grabación y tendrá que leer y responder a las preguntas seleccionando una de las opciones que se le ofrecen. Tenga en cuenta que podrá haber más de una pregunta por página, así que asegúrese de desplazarse hacia abajo con el ratón.

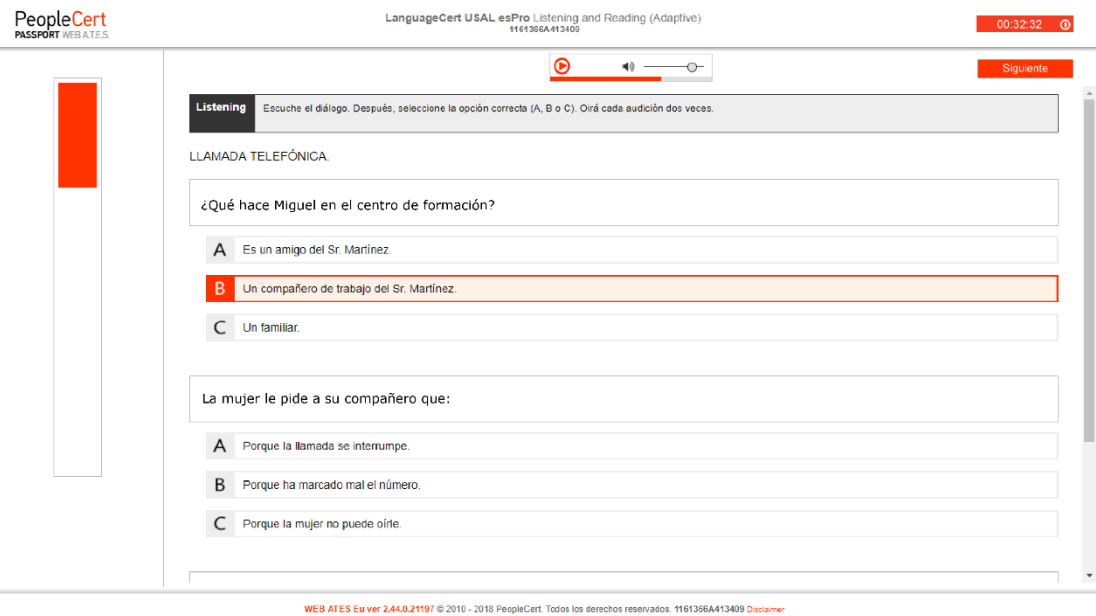

# **Selección múltiple con una imagen**

Usted escuchará una grabación y deberá responder a la pregunta seleccionando la imagen que considere correcta.

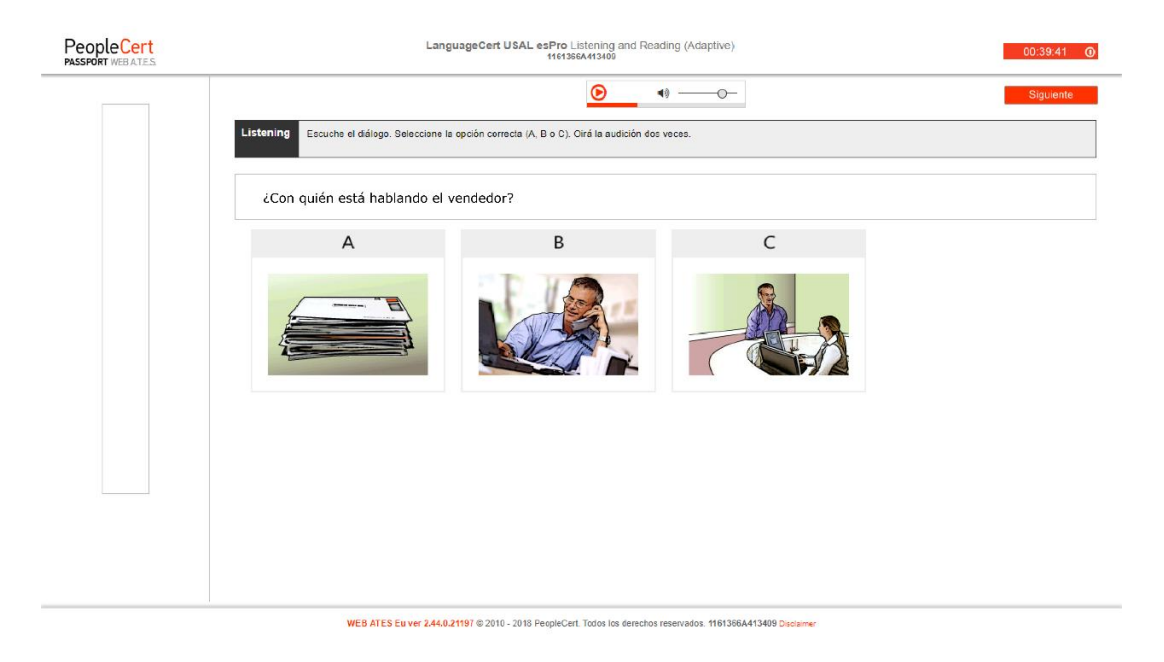

# **COMPRENSIÓN DE LECTURA**

# **Comprender mensajes cortos y avisos.**

Usted tendrá que leer avisos, carteles, mensajes o fragmentos de cartas, anuncios, solicitudes, folletos, etc. y responder a una pregunta seleccionando una respuesta entre las opciones que se le ofrecen (A, B, o C).

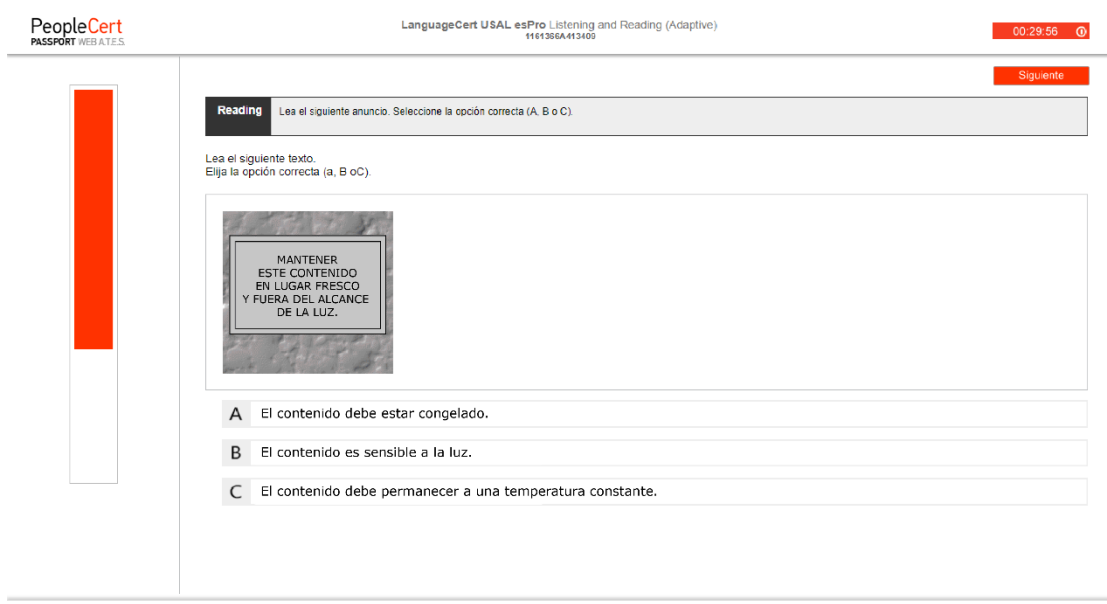

# **Frase incompleta**

Usted deberá completar cada frase seleccionando la opción correcta entre las cuatro opciones que se le ofrecen (A, B, C o D).

WEB ATES Eu ver 2.44.0.21197 @ 2010 - 2018 PeopleCert. Todos los derechos reservados. 1161366A413409 Disclaimer

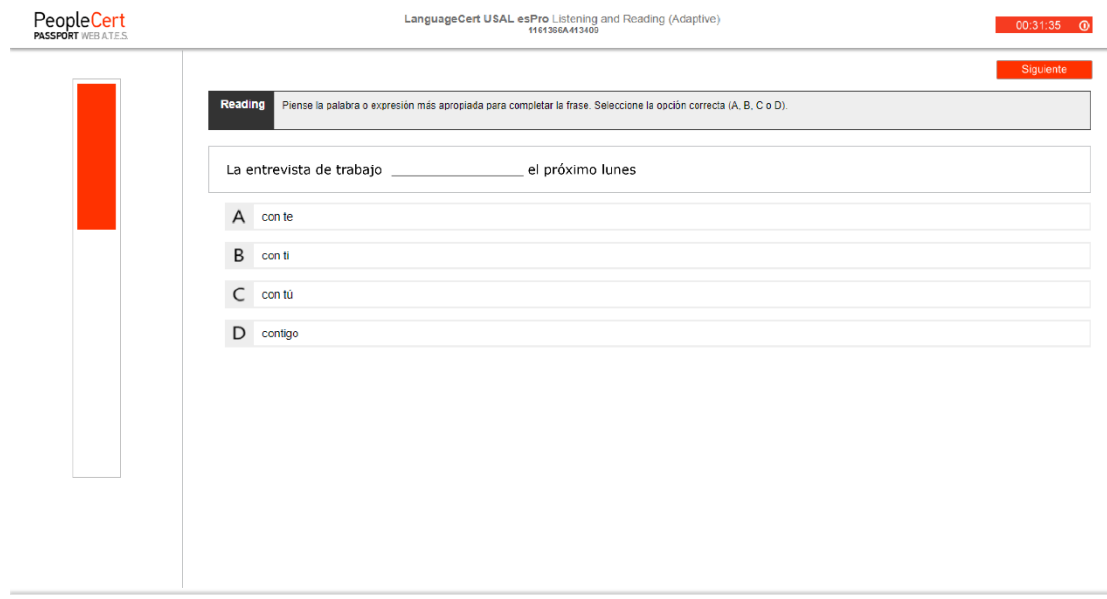

WEB ATES Eu ver 2.44.0.21197 @ 2010 - 2018 PeopleCert. Todos los derechos reservados. 1161366A413409 Disclaimer

# **Textos largos con preguntas de selección múltiple**

Usted deberá leer un texto más largo y responder a varias preguntas de opción múltiple seleccionando una de las respuestas que se le ofrecen (A, B, o C).

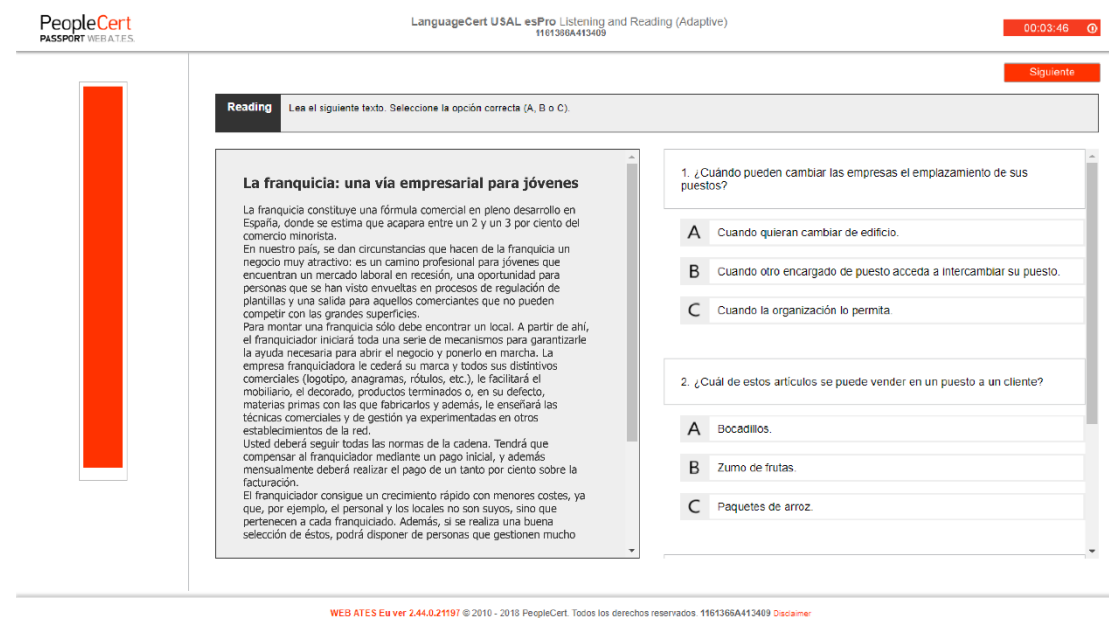

# **Completar los espacios en blanco en un texto**

Usted tendrá que leer un texto en el que faltan palabras (espacios). Escriba la palabra correcta en cada espacio en blanco para completar la frase.

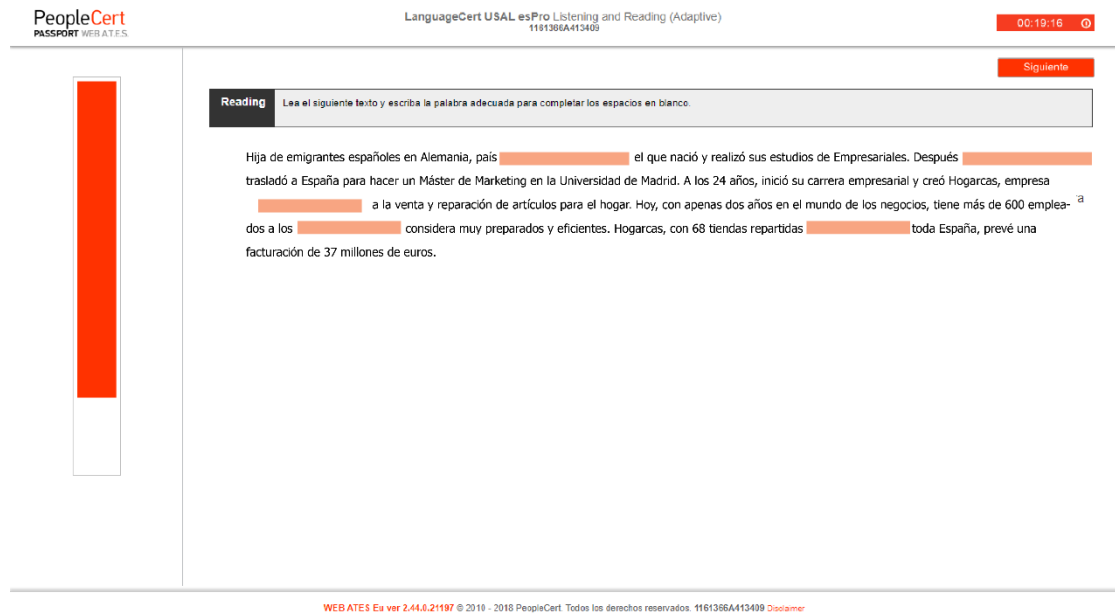

# **Encontrar información en textos breves**

Usted deberá leer varios textos breves (anuncios, descripciones de producto, etc.) y seleccionar para cada pregunta la opción que considere correcta (A, B o C). Es posible que tenga que elegir cada texto más de una vez.

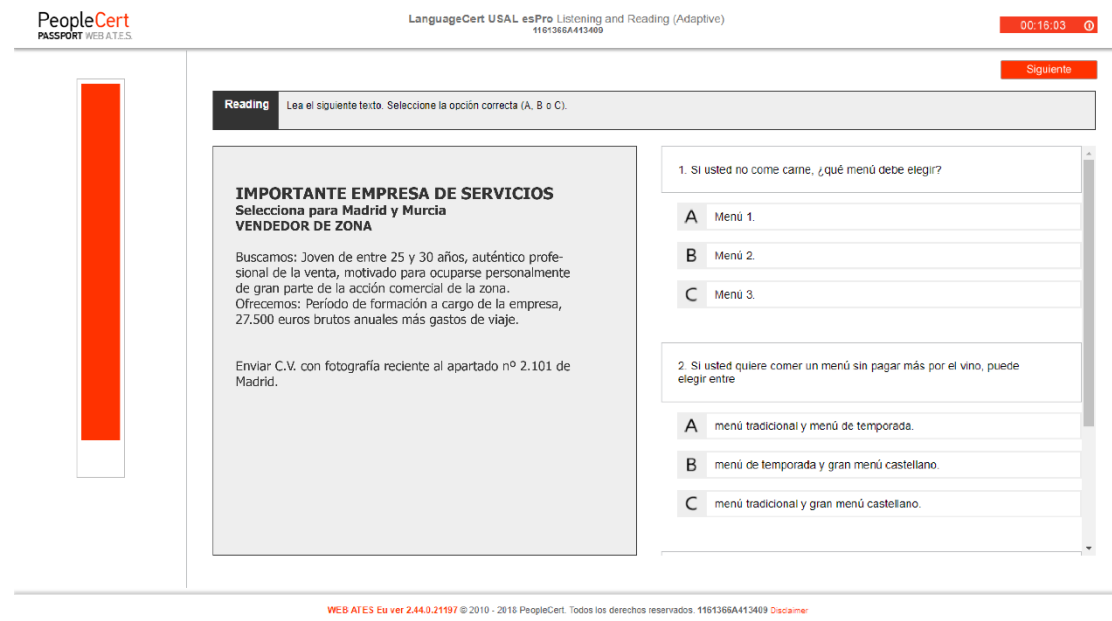

# **Completar los espacios en blanco en un texto**

Usted tendrá que leer un texto en el que faltan cinco palabras. Deberá elegir la opción que considere correcta (A, B, o C) para completar cada espacio. Este tipo de ejercicio comprueba su nivel de gramática o vocabulario.

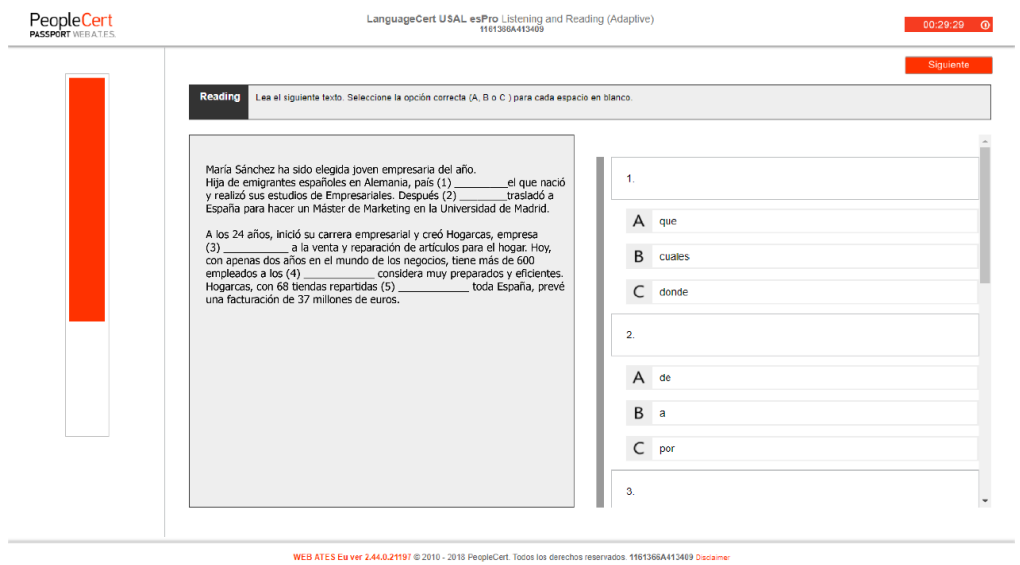

# **Resultados provisionales**

Una vez completado su examen, usted podrá ver la puntuación provisional que ha obtenido y el nivel correspondiente del MCER. Tenga en cuenta que este resultado no es definitivo. Recibirá la calificación oficial (Informe de resultados) en el plazo de 5 días laborables.

Importante: Los candidatos que no consigan la puntuación mínima correspondiente al nivel A1 del MCER obtendrán el resultado "0 sobre 100". Esto significa que la puntuación no llega a "10 sobre 100" y que, por tanto, el resultado se encuentra por debajo del nivel A1.

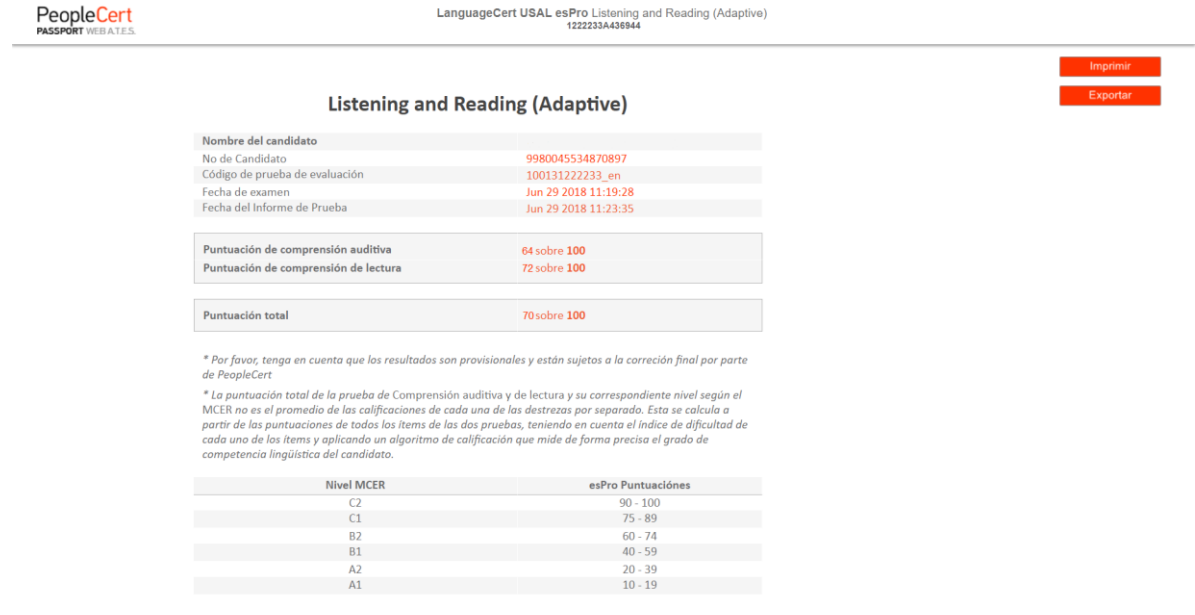

WEB ATES Cont ver 2.45.0.18853 @ 2010 - 2018 PeopleCert. Todos los derechos reservados. 1222233A436944 Disclaimer

LanguageCert es el nombre comercial de PeopleCert Qualifications Ltd, una empresa de Reino Unido con número de registro 09620926.

Copyright © 2017-2018 LanguageCert

Todos los derechos reservados. Ninguna parte de esta publicación ningún medio electrónico, de fotocopiado, de grabación o LanguageCert. La solicitud de permisos para reproducir, transmitir, o hacer uso de este material para cualquier fin debe ir ningún medio electrónico, de fotocopiado, de grabación o directamente dirigida a LanguageCert. podrá ser reproducida ni transmitida en forma alguna ni por cualquier otro, sin el previo consentimiento por escrito de

#### Language Certain de permisos para reproducir, que es el permiso para reproducir, que el permiso para reproduci

Esta publicación ha sido diseñada para proporcionar información útil al lector. Aunque LanguageCert ha puesto mucho cuidado en la DESCARGO DE RESPONSABILIDADES (ni expresa ni implícita) por parte de LanguageCert con relación a la precisión, fiabilidad, adecuación, totalidad o disponibilidad de la información contenida. Asimismo, LanguageCert no se hace responsable de la pérdida o daño de cualquier tipo (a título enunciativo, pero no limitativo, especial, indirecto, resultante) que pueda resultar de la información, de las instrucciones o de los información contenidos en esta publicación. La no se hacea esta publicación. preparación de este material, no hay declaración ni garantía alguna

enunciativo, pero no limitativo, especial, indirecto, resultante) que languagecert.org